# PATIENTACCESS NEWS UPSTATE UNIVERSITY HOSPITAL

#### **DEPARTMENTAL UPDATES FROM**

PATIENT ACCESS SERVICES, UPSTATE CONNECT, AMBASSADOR SERVICES, AMBULATORY CALL CENTER

September 2022

## APPOINTMENT REMINDER UPDATE

### Ananya Choudhury

It has been a little over one month since we went live with our CipherHealth Appointment Reminder System. This month taught us a valuable lesson — things that don't kill us, make us stronger. That is to say that we came across a lot of unanticipated issues — some with the Epic interface & some with data flow. But thanks to all the departments who reached out to us with their patient feedbacks, we have been able to identify the cause & work on them. This has led to some key changes being made in the CipherHealth system. Some of these changes include:

The number of retries has now been reduced from 3 to 1. This means that now a patient would only get notified once at 10 AM 5 Day & 1 Day before their appointments.

Missing cancellation/reschedule information in CipherHealth interface has now been addressed. We have been able to identify the missing link with Medilinks & other coupled appointments (e.g. infusion + provider visit) & ensure that the correct cancellation/rescheduled data is flowing to CipherHealth & reflecting in the patient reminders.

We have been cautious to not add any new departments to the CipherHealth system while we have been working on improving the quality. & we had also moved some of our departments to our legacy appointment reminder system Pro Show — so that patients were not being misinformed in anyway. We will switch these departments back to CipherHealth next week & also start adding new departments.

This has only been possible due to the ongoing support we have had from the various departments, our IMT specialists - Karen Netti, Grace White, Eugene Moore, & our Operational team. We are grateful for all your hard work & patience to improve this system.

Ananya

| Inside This Issue:   |       |
|----------------------|-------|
| Registration Tips    | 2     |
| Insurance Corner     | 3     |
| Announcements        | 4 & 5 |
| Research Recruitment | 6     |
| Kudos                | 7     |
| Top Collectors       | 8     |
| Positivity Pack      | 9     |
| Open Positions       | 10    |
| Birthdays            | 11    |
| Training Resources   | 12    |
|                      |       |

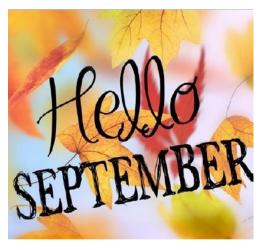

## registration TIPS

- Be sure to complete all registrations. Use the side bar checklist to verify items that have been reviewed with the patient. No items should be left unverified.
- Always double check the spelling of the first
  and last name of every patient when registering.
  Also, ask for a middle initial if one is not listed.
  ex: Katelyn and Caitlin are the same name
  spelled differently but pronounced the same.
- When registering a patient and the *DOB* in the system is different than what the patient is providing, do not change the *DOB* on file, instead create a new patient record. The records can be merged later if the two in question are in fact the same patient.
- Under emergency patient contacts, be sure to complete both *Emergency Contact* and *Permission to Discuss Fields*.
- Verify email addresses to ensure that the spelling is correct.

## **LUNCH AND LEARN SESSIONS**

#### **Bring your Lunch**

The September Lunch & Learn (WebEx):

**POS Collections** 

Tuesday 9/20 @ 9:00 a.m.

Wednesday 9/21 @ 12:00 p.m.

Thursday 9/22 @ 2:00 p.m.

Sign up is available in Self-Serve. A Webex invite will be sent via email the day of the scheduled session to those that sign up.

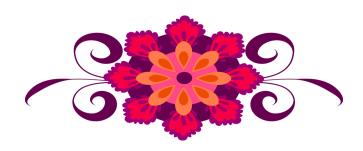

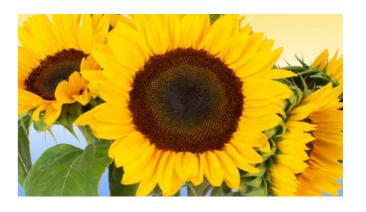

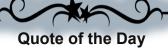

"We see our customers as invited guests to a party, and we are the hosts. It is our job every day to make every important aspect of the customer experience a little better."

-Jeff Bezos, CEO Amazon

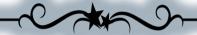

#### **Insurance Corner – Monthly Alert**

## Issue: Registering a Worker's Compensation Patient

Important information

When registering a patient, one crucial question the register should be asking is "how did this injury or illness occur"?

If the patient advises the injury/accident occurred at while at work, a worker's compensation guarantor must be assigned to the visit and additional information is needed. On the IFS, be re to go to the Encounter Tab in the Navigator and value the **Accident Related** field to a **YES**. This field should only

sure to go to the Encounter Tab in the Navigator and value the **Accident Related** field to a **YES**. This field should only be valued as yes if the visit is related to a car or work related accident.

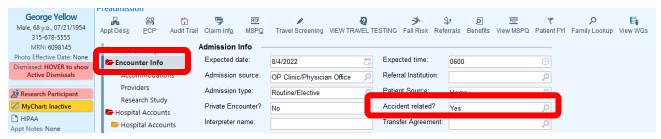

Create the Workers Compensation Guarantor Type and enter the employers insurance (subscriber) information. Select Worker's Comp and the patient is always the Guarantor. Do not fill anything in on the *Date of Injury field*.

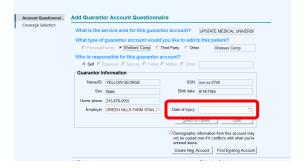

Proceed to complete the Claim Info Form –bottom portion for the WC/TPL

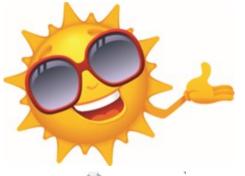

#### Insurance Basic Classes Schedule

Insurance Basic Classes will be held on every *3rd Thursday and Friday* every month from 9:30 a.m. to
4:30 p.m.

September Class Schedule: 22nd and 23rd

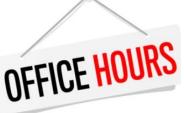

Office Hours with Shelley White will be offered via Conference Call or WebEx. Please call Carol at ext. 4-5035 or email Carol at <a href="mailto:andrewsc@upstate.edu">andrewsc@upstate.edu</a>) Carol to schedule.

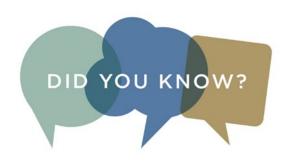

<u>e PreCheck-In Status</u> when a Pre Check-In form has been <u>sent to a patient's MyChart</u>. The status will show as <u>Sch (Scheduled)</u> if the patient received the form but did not complete it and <u>eCheck-In Comp</u> when the form is completed.

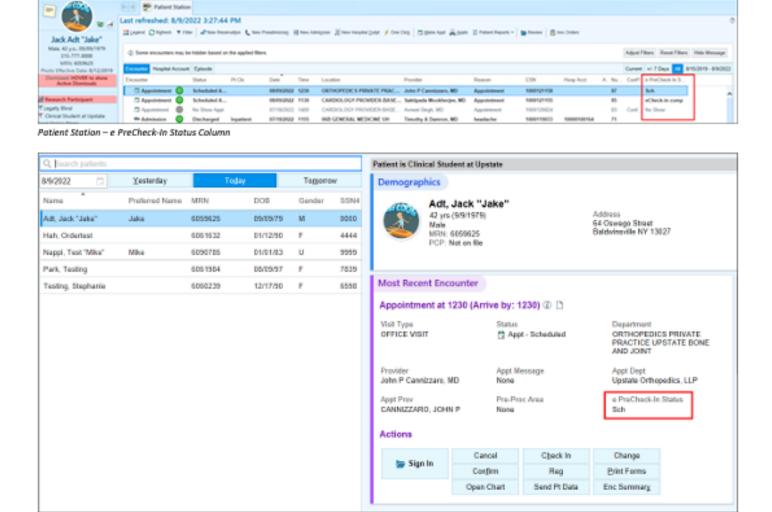

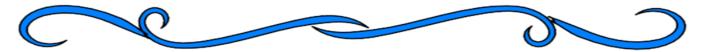

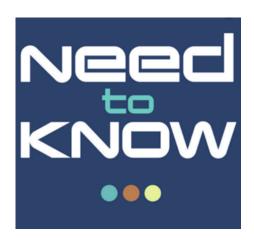

## **Verbal Consents**

Written consent should be obtained whenever possible. However, if written consent cannot be obtained, verbal consent may be obtained (i.e. oral) or via telephone consent.

Verbal consents are allowed under certain circumstances. When obtaining verbal consent, follow the workflow listed below and remember to document correctly as consents are legal binding documents.

- Always include a Date and Time
- A witness is needed when taking the verbal. If a representative is signing, always enter their relationship to the patient on the form.
- A reason must be included why you are collecting a verbal

**Note:** For further reference on the above, review **Policy C-07** Titled Informed Consent/Refusal

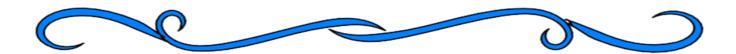

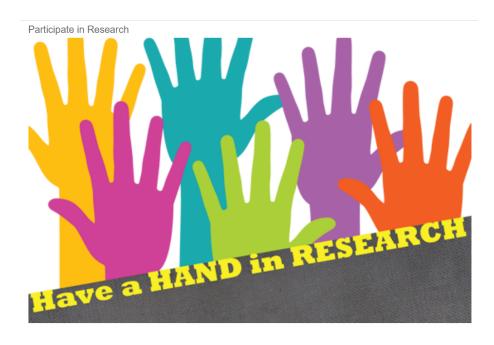

Featured monthly will be the top 5 departments with the highest percentage of patient participation for *OK to Contact* for *Research Recruitment*.

Great job to the following departments! Let the percentage continue to rise.

Reminder to ask the patient at registration if they are willing to be contacted about research opportunities. Our goal is to increase participation.

# Top Five Departments Enterprise Wide with the highest percentage for the month of August.

| Upstate Connect                          | 37% |
|------------------------------------------|-----|
| Psychiatry Private Practice              | 21% |
| Psych & Behavioral Science Annex Private | 13% |
| PM&R Concussion Clinic Hospital          | 12% |
| Patient Access                           | 7%  |

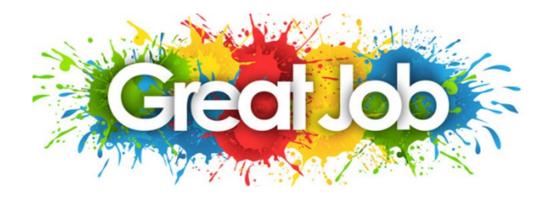

## STAFF KUDOS

I would like to take a moment to thank every member of the Call Center for working diligently the last six months to adapt to the changes required. The Community Switchboard has undergone immense change and adapted quicker than I ever anticipated. The Galleries Call Center agents have learned to cover a new location, including all of its nuisances, to provide much needed coverage for pass days and illness. Change is never easy but two separate areas have come together to work together and make one team! While we still have more obstacles to face, the journey is a little easier with all staff working towards our shared goals. Thank you for all of your hard work, patience, and perseverance.

Jacqueline A Pilon

Upstate Connect Call Center & Switchboard Manager

#### Compliment for **Shylah Brown** from a patient

Pt named Joanne Hannah said that Shylah Brown was the nicest person she has met here at Upstate. She was kind, very informative and was wonderful at her job. She said that civil service people don't get the credit they deserve and she recommended a raise for Shylah!

| Compliment for Nancy Russo from a patient |  |
|-------------------------------------------|--|
| THANK YOU!                                |  |
| Hancy was wonderful,<br>to deal wy today. |  |
| July 2022                                 |  |

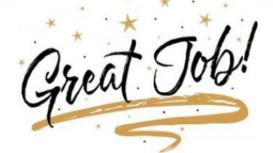

# TOP COLLECTORS WAY TO GO

Top POS Collectors (listed by number of accounts) for the month of August

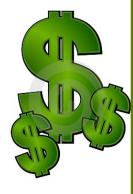

*Mary Hoare......Collected on 315 accounts (\$64,222)* 

Coleen Schaefer.....Collected on 90 accounts (\$13,180)

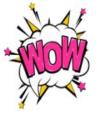

Lorelle Ash......Collected on 76 accounts (\$7,780)

Zainab Dougherty...... Collected on 48 accounts (\$4,026)

Diane Mills......Collected on 46 accounts (\$11,719)

Reminder to make sure to verify coverages and RTE responses.

Lets all try to make 2022 a ground breaking year with off the chart collections !!!

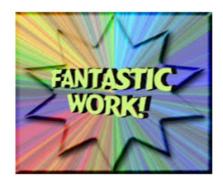

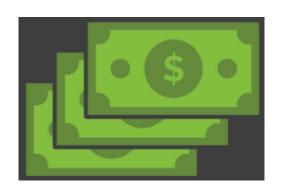

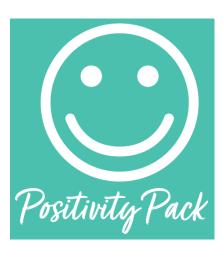

Thanks to the Pathway To Wellness Program and Suzanne Brisk, each month I will include an affirmation card taken from the Positivity Pack. Each card provides an optimistic outlook.

Everyone is individually capable of creating a culture of optimism, simply by refining your day-to-day thoughts, beliefs and actions to celebrate the bright side of your work, your peers, and your life. We find this philosophy to be at the very core of who we are and seek to find the positive in all aspects of our business.

Whenever you need a bit of a boost in your day, Total Wellness' Positivity Pack is there to give you direction, motivation and an extra dose of confidence. These bright, cheery cards offer words of wisdom and affirmation to help get you through a bad minute, day or week.

#### Every month an affirmation card will be shared.

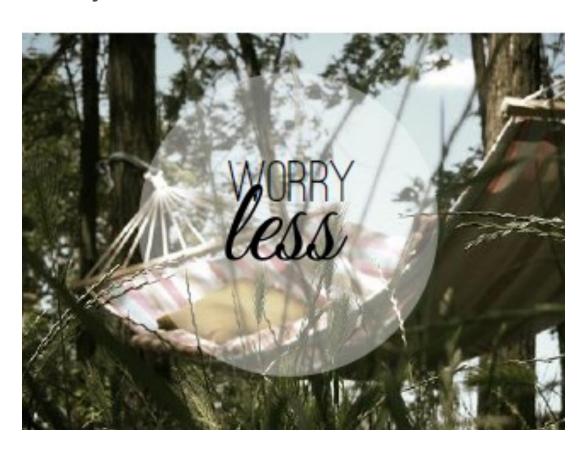

## OPEN POSITIONS

#### **UC Call Center:**

Call Center Representatives

#### **Ambassadors:**

Team Leader

HPSC1's

**Temp Positions** 

#### **Ambulatory Call Center:**

Call Center Representatives

#### **UH Central Registration:**

HPSC1's

#### **UH ED Reg:**

Manager

**Outpatient Administrative Specialists** 

#### CG ED Reg:

**Outpatient Administrative Specialists** 

#### **CG Switchboard:**

Clerk 1

Temp Position

#### Verification:

HPSC2

Temp Position

#### Admitting:

Outpatient Administrative Specialist

#### **Central Scheduling:**

HPSC2's

#### Float Pool:

HPSC2

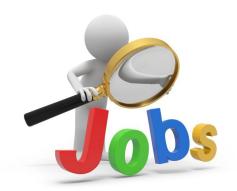

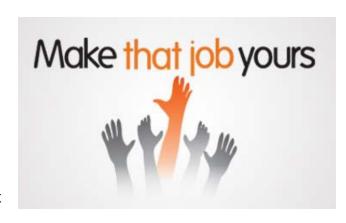

## HAPPY BIRTHDAY

| September Birthdays: |      |                 |  |
|----------------------|------|-----------------|--|
| Sydney Wiesing       | 9/02 | UH Central Reg  |  |
| Kimberly Cummings    | 9/06 | CG Switchboard  |  |
| Joe Trivison         | 9/06 | Ambassadors     |  |
| Angela Williams      | 9/06 | Amb Call Center |  |
| Randi Proctor        | 9/09 | CG Registration |  |
| Chris Hotaling       | 9/11 | CG Cen Reg      |  |
| Lexadel Casanova     | 9/12 | ED Reg          |  |
| Kathleen L-McNulty   | 9/13 | Central Sch     |  |
| Shannon Austin       | 9/16 | UC Call Center  |  |
| Lewis Piraino        | 9/17 | Amb Call Center |  |
| Shannon Burley       | 9/18 | UC Call Center  |  |
| Christina Dee        | 9/20 | Amb Call Center |  |
| Megan Webb           | 9/20 | Central Sch     |  |
| Vanessa Marmolejos   | 9/26 | ED Reg          |  |
| Michelle Napier      | 9/26 | CG SB           |  |
| Kala Adams           | 9/27 | Amb Call Center |  |
| Kelly Hemingway      | 9/29 | CG ED Reg       |  |

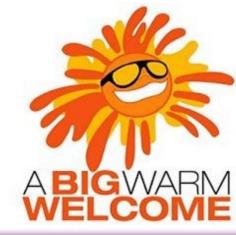

| Welcome to the following | ng new employees            |
|--------------------------|-----------------------------|
| Melissa Berhardt         | Amb Call Center             |
| Brittney Florence        | ED Reg                      |
| Kristen Henry            | Nappi Wellness<br>Institute |
| Carly Perry-Stoddard     | UC Call Center              |
| Molly Schaefer           | UH Central Reg              |

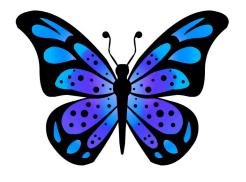

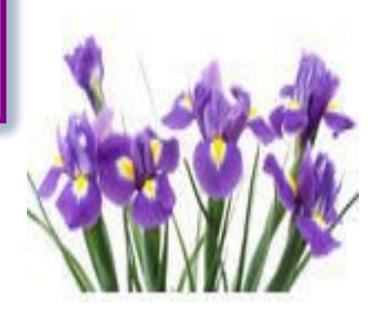

# TRAINING RESOURCES

Did you know that the following training resources are available to you and can be found on the PAS Website at: <a href="http://www.upstate.edu/ihospital/intra/pas/contact.php">http://www.upstate.edu/ihospital/intra/pas/contact.php</a>

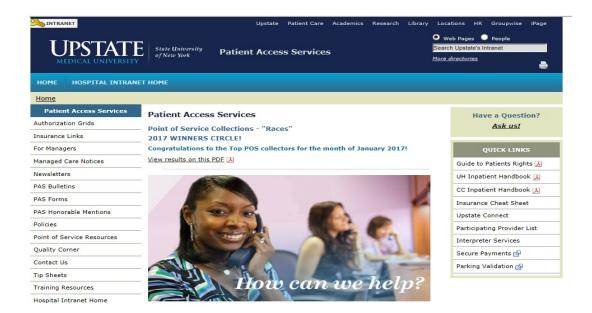

- Tips and Tricks: Outlining approved workflows
- PAS Newsletter: Including updates and Registration Tips
- PAS Bulletins: Highlighting specialized desk procedures
- Policies: Link to intranet policies
- Insurance Links: Insurance Websites with instructions on navigating
- Insurance Cheat Sheet: Overview of insurance entry rules
- Point of Service Resources: Co-pay collection tools and scripting
- Have a Question? <u>Ask us!</u>: Email hyperlink to request information from Performance Improvement Team
- UH Inpatient Handbook: Hospital guides with information specific to site
- CC Inpatient Handbook: Hospital guides with information specific to site
- Interpreter Services: Link to Interpreter and Patient Communication Services
- Participating Provider List: includes a list of participating insurances
- Training Resources: Sign-up for Lunch and Learn Sessions. (If unable to attend, complete 12 by Blackboard)

# TRAINING RESOURCES

Did you know that in addition to the PAS Website, resources can be found on the Patient Access Learning Home Dashboard. The dashboard allows easy access to resources. If something could not be found on the dashboard, the PAS website is easily accessed by scrolling to the bottom of the page.

Nice feature to use is the BCBS pre-fix list. To access just follow the steps listed below:

- 1) Click on Insurance Links found under Quick Links
- 2) Insurance sites will populate
- The BCBS Prefix List is the first one listed

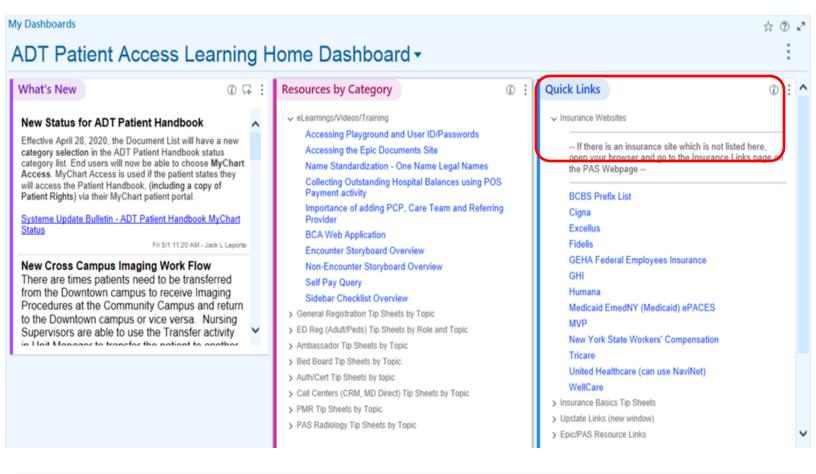

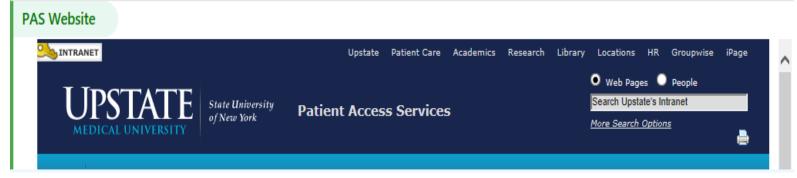